## Password Recovery Manual

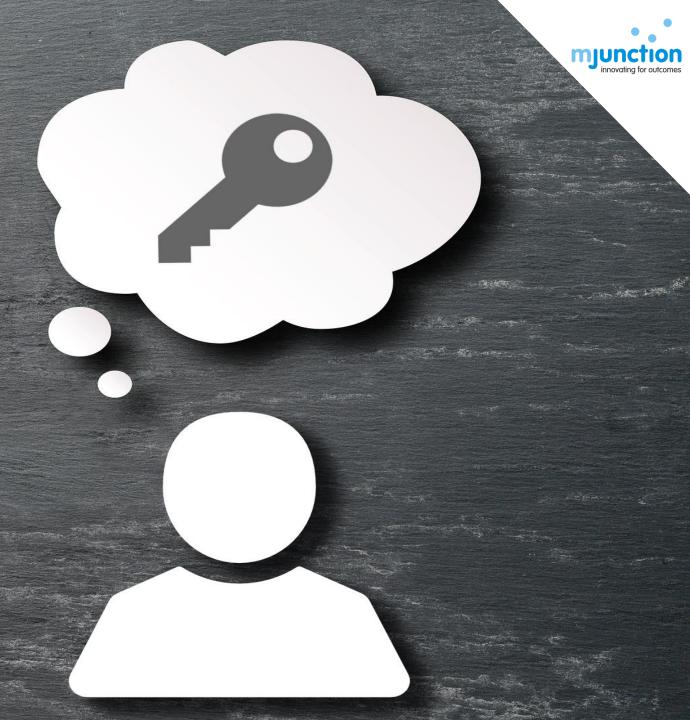

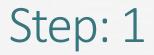

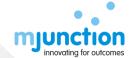

| metaljunction · · ·                                                                                                    |                                                                                                 |                    |                      | Login Register ( Helpline  Please call our Toll Free No. 180041920001 for any Pre-auction related queries                                                                                                    |                                                                                         |  |               |
|----------------------------------------------------------------------------------------------------|-------------------------------------------------------------------------------------------------|--------------------|----------------------|----------------------------------------------------------------------------------------------------|-----------------------------------------------------------------------------------------|--|---------------|
| ı                                                                                                    | Auction Services                                                                                | Financial Services | Rebar Services       | Industry Info                                                                                                    | For Metal Sellers                                                                       |  |               |
| Login to start bidding  Username  Password  For WCL Auction  Forgot Password? Reset through  To Get Your Password through OTP, Click on "One Time Password"  Login  Login |                                                                                                 |                    | To Get You Email, Cl | Approx 23000 MT e-Auction (through mjunction) of Copper Bearing materials (Copper Reverts, Waste, Scrap, Blister, Matte) pledged to STC (The State Trading Corporation of India Limited). CONTACT: SAYANTI CHOWDHURY - 9163348195 or DHIRANJAN ROY - 8584008256  Announcements To Vehicle Tax - BSP  To Get Your Password through Email, Click on "Registered Email Id" |                                                                                         |  | Customer Care |
|                                                                                                    | Online ELOI submission  Self Attach and Practi  Demo Auction: Online EM  Self Attach and Practi | D:<br>ce Here      | Pre a Live a         | ouction queries suction queries suction queries suction queries                                                                                                    | Customer complaints Customer Support Auction Report Suggestions Report Ethical concerns |  |               |

Document No.: MJ/TM/PRM/MAY 2017/Version 1.2

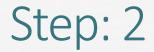

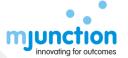

<u>Please Note:</u> Verification code can be changed as per your convenience using the link, "Click here to change the Image"

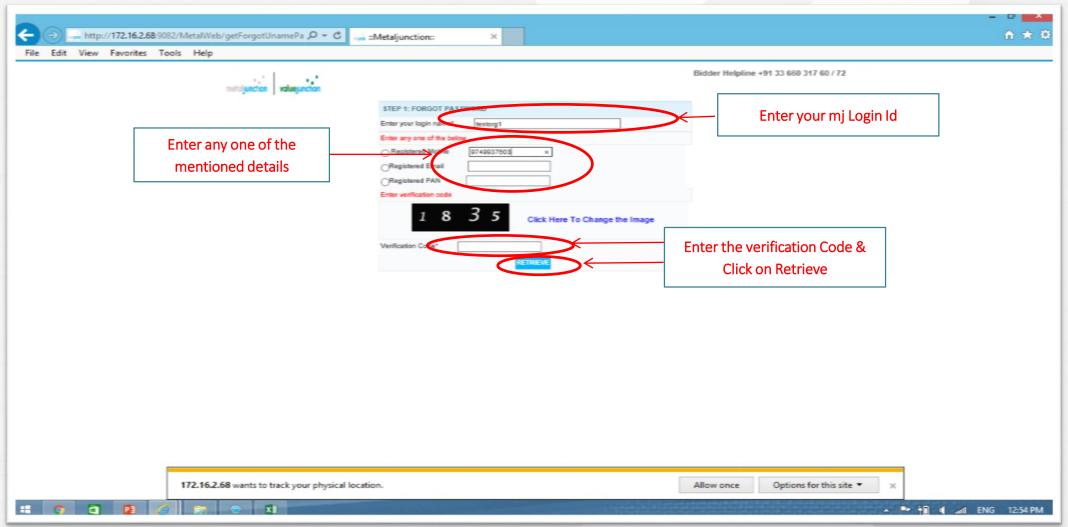

## Step: 3

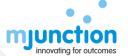

<u>Please Note</u>: OTP received on your Registered Mobile Number / Registered Email id will expire within 5 minutes of its receipt, make sure you use it within the specified time limit

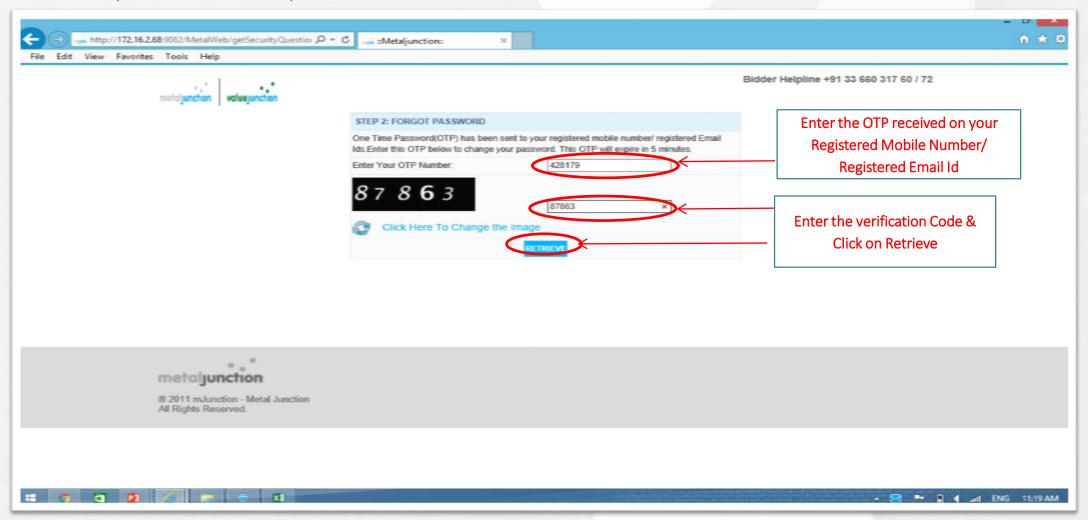

## Step: 4

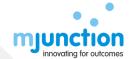

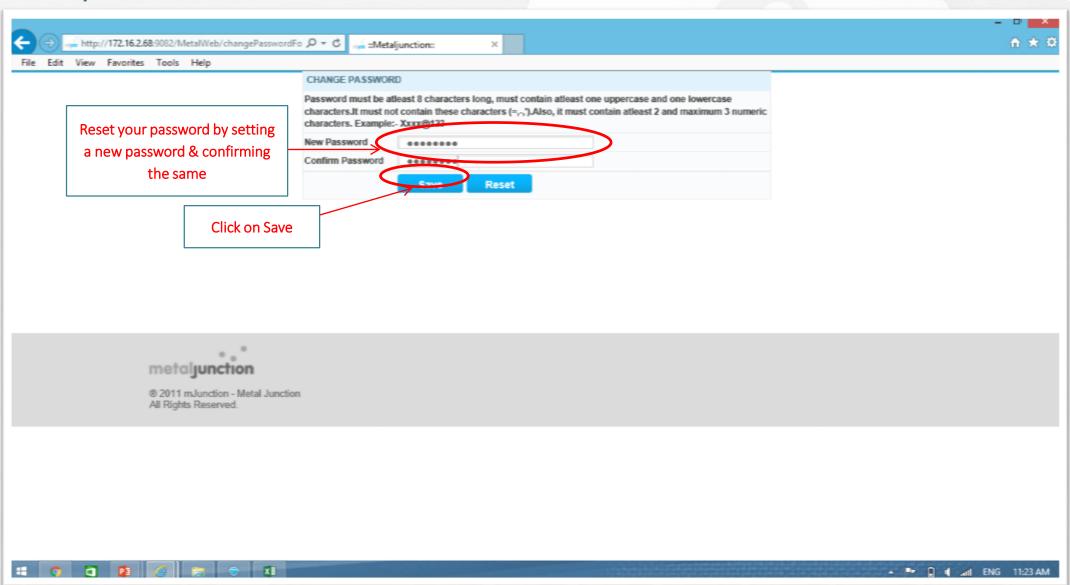

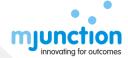

## Step: 5

<u>Please Note</u>: You must reset your password after your first login

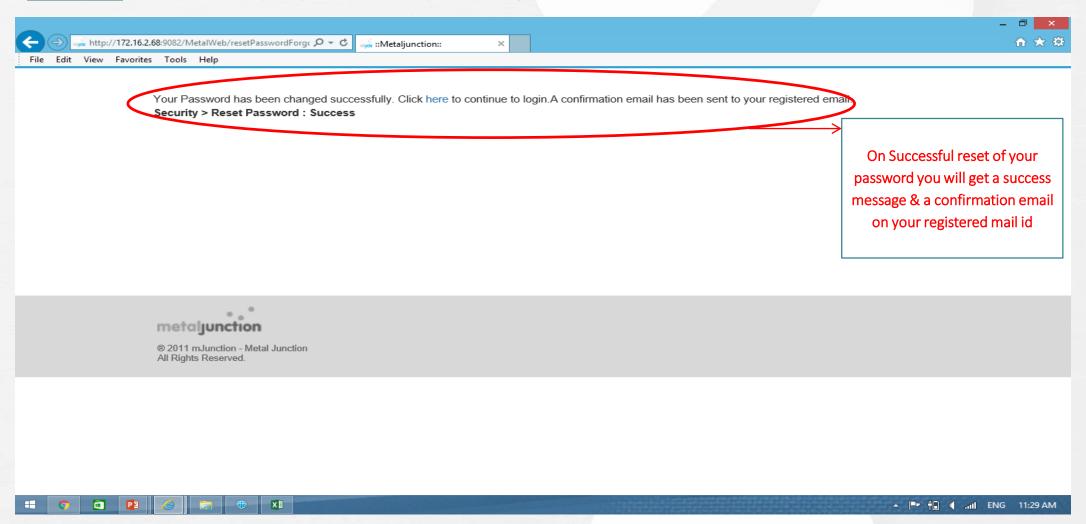